# Flying Squid

# Tufts University: Senior Design Project

Advisor: Prof. Fahad Dogar

Sunjay Bhatia, Victor Chao, Jim Mao, and Siddhartha Prasad

Spring 2016

FlyingSquid is a HTTP proxy that provides distributed, cloud and value-based caching mechanisms. It aims to be an industrial standard system by building on top of the popular Apache Traffic Server (ATS) proxy. By improving content delivery speed and reducing client data usage, FlyingSquid will be especially useful to mobile users and those with spotty network connectivity.

## Contents

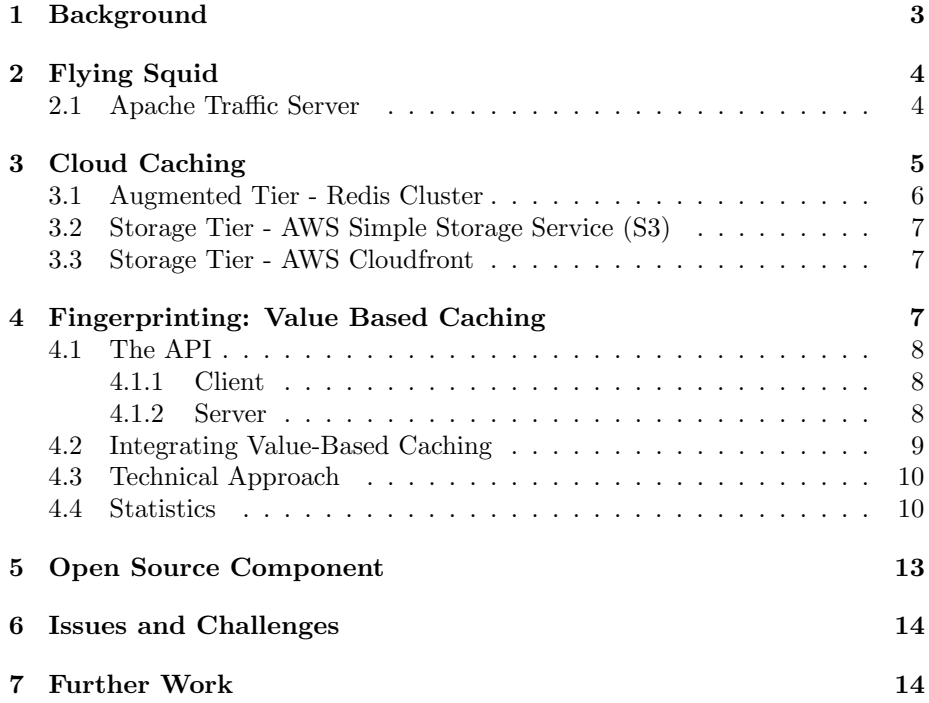

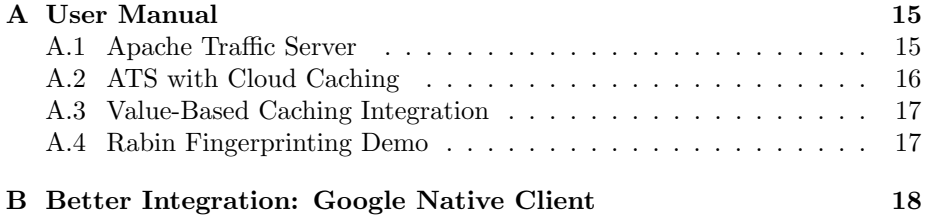

## <span id="page-2-0"></span>1 Background

Proxy servers help communication between two entities on a network. They often act as intermediaries between clients and content-delivering servers. They help optimize and add structure to networks and distributed systems. The latency incurred from downloading content directly from target servers is fast becoming a limiting factor on internet speeds. With sharp upward trends in the number of devices connected to the internet, this has forced cell-phone providers, Internet service providers (ISPs), and even large local area networks to use these servers to optimize both networks and content delivery. As a result, end users consciously and unconsciously end up using several proxies a day. While these proxies have sophisticated caching and compression mechanisms, they are standalone programs that do not do the most they can to share information about users and the data they are caching.

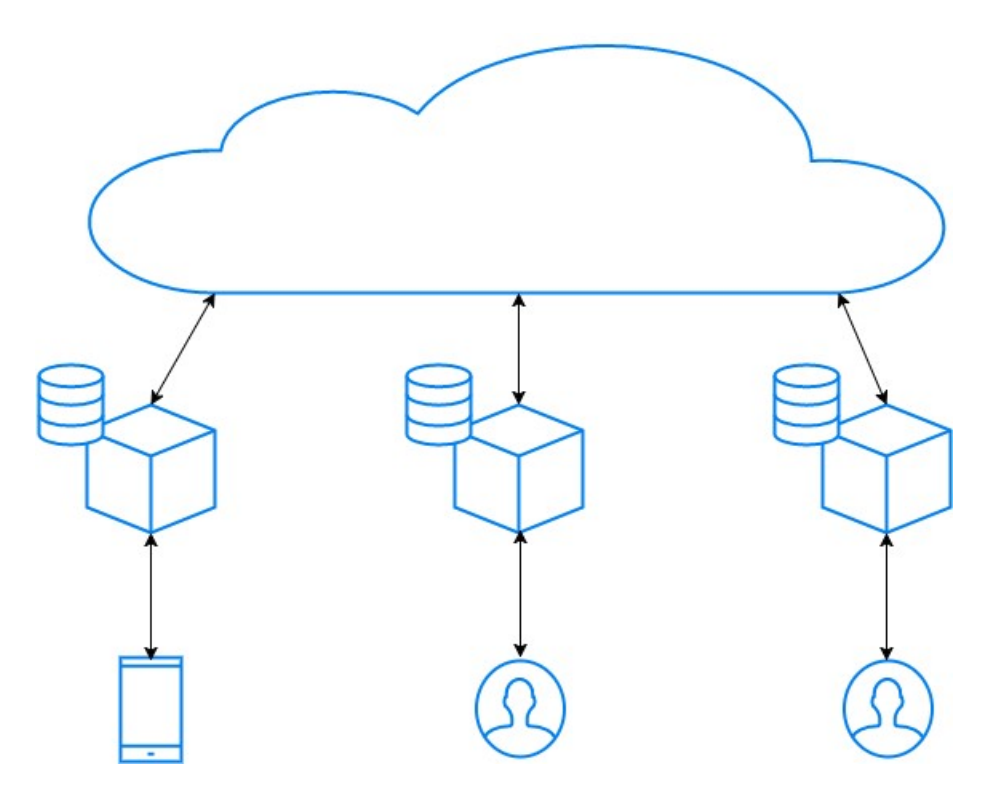

Figure 1: Traditional Client-Proxy Architecture

In Figure 1 we can see a simple representation of the traditional role proxies have. Users connect to proxy servers as intermediaries to their connection to a network, such as the internet. Each of these proxies traditionally has its own disk and RAM cache. It is also possible to utilize these proxies as a distributed network with a shared cache represented by 'joining 'each of the disk caches into a unified cache. However, this cache still only incorporates the basic levels of disk and RAM storage and there is potentially significant overhead in communicating between proxies to locate content that may be on a different physical machine than the one handling the request and serving the content.

## <span id="page-3-0"></span>2 Flying Squid

#### <span id="page-3-1"></span>2.1 Apache Traffic Server

Apache Traffic Server (ATS) is a high-performance open-source proxy that was built by Inktomi and Yahoo!. It is modular in nature, and is known for its efficient caching mechanisms. According to the ATS documentation, it "is designed to improve content delivery for enterprises, ISPs, backbone providers, and large intranets by maximizing existing and available bandwidth "[\[1\]](#page-18-0).

Flying Squid is an Apache Traffic Server augmentation that can provide a distributed, cloud based cache localized at the edge of the network. The system utilizes custom caching techniques and protocols to reduce unnecessary bandwidth use. Thus, it provides faster data delivery than content providers by themselves.

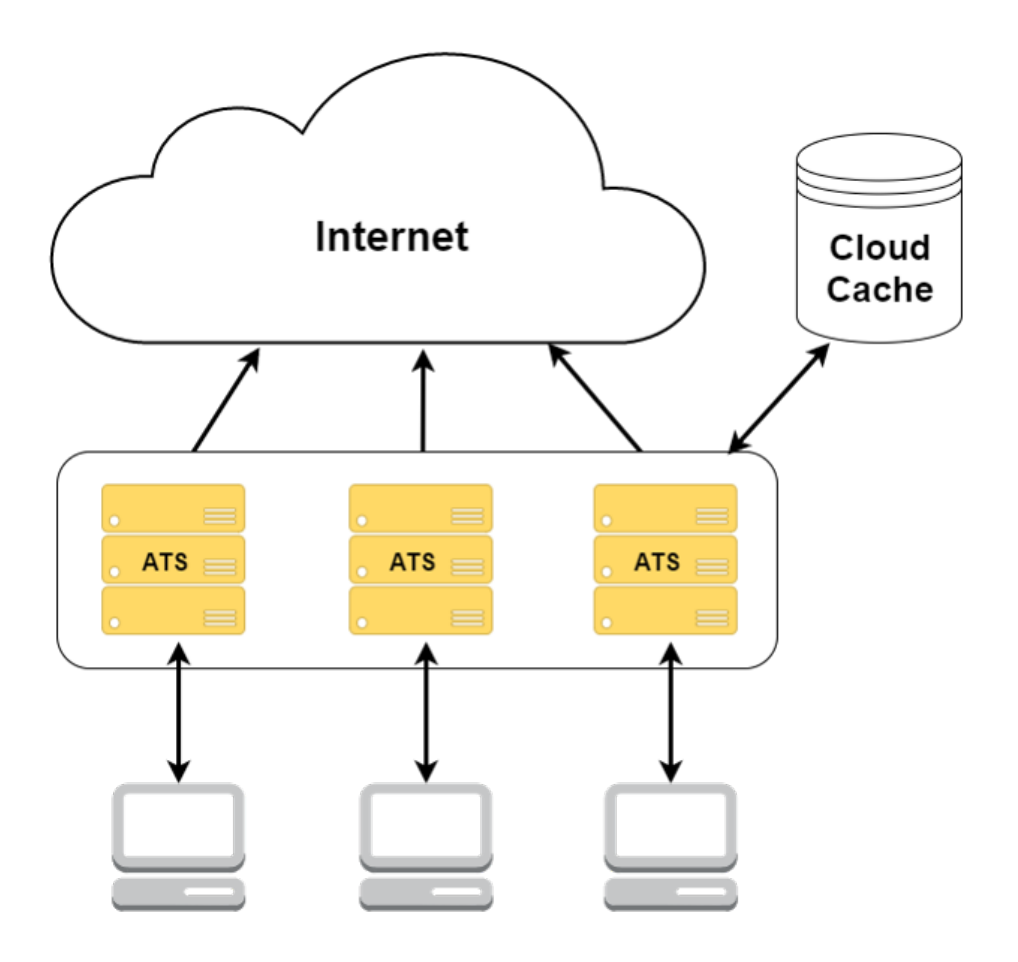

Figure 2: Flying Squid Architecture

Flying Squid aims to be a truly web-based personal proxy, with shared cloudbased caches and value-based storage and transfer protocols. By improving content delivery speed and reducing client data usage, the proxy is especially useful to mobile users and those with spotty network connectivity.

## <span id="page-4-0"></span>3 Cloud Caching

FlyingSquid leverages different cloud storage tiers, each with unique benefits, to build a more sophisticated caching infrastructure. As a result, individual instances in an ATS cluster can be configured to share access to cached objects and use storage space more efficiently.

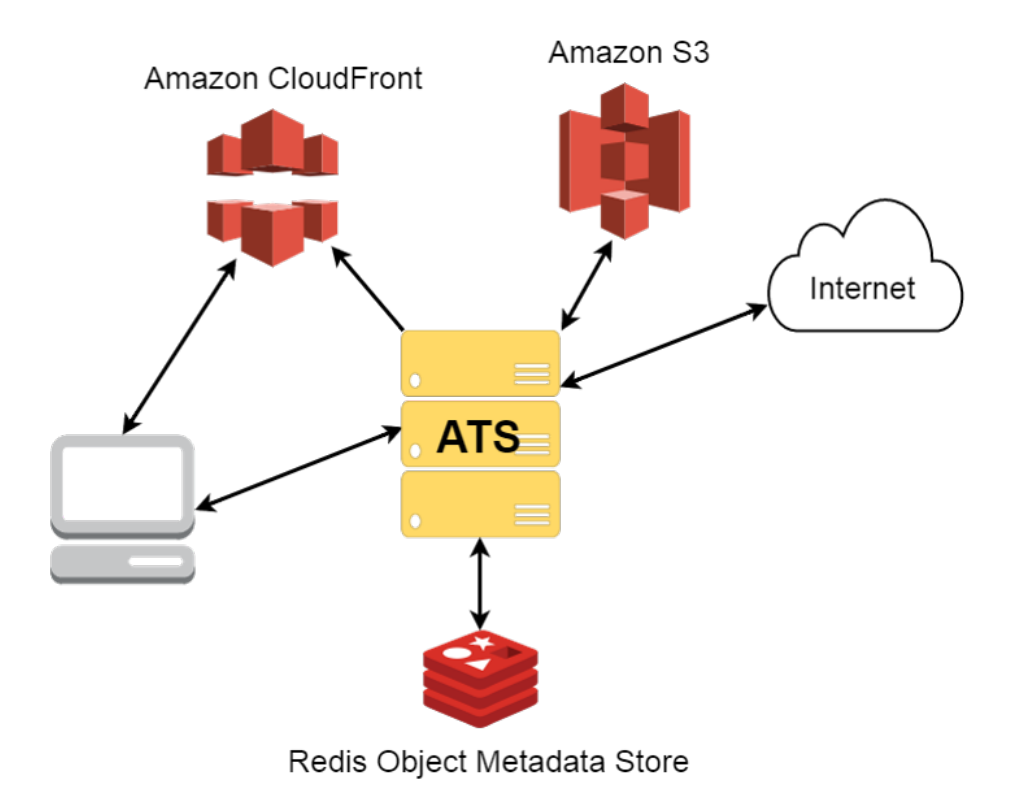

Figure 3: Flying Squid Proxy Cloud Caching Architecture

## <span id="page-5-0"></span>3.1 Augmented Tier - Redis Cluster

FlyingSquid uses a Redis in-memory key/value store to save HTTP object metadata. Each member of an ATS cluster has a master and slave pair of Redis instances. These instances are connected as a cluster and objects are stored across these instances according to how the cluster partitions keys. We chose to use this storage format for object metadata as opposed to storing data with each object because we needed a faster method of accessing data than querying S3 (where all cache objects are ultimately stored), as this type of query will inherently introduce significant performance penalties.

FlyingSquid uses the ATS computed cache key hash for each object as the key to store metatadata under and serialize the struct below to a string to store it in Redis.

```
struct ObjectCacheMeta {
   int64_t size; // Object size in bytes
   int64_t headerLength;
   char *responseHeader; // Response header to send back to client
   long lastAccessed; // Unix timestamp of when object was last accessed
   long cloudFrontExpiry; // Unix timestamp of when object will be
       removed from CloudFront
 };
```
Whenever we do a cache write we insert or update this object metadata. When we do cache reads and access objects in the cache, we update the lastAccessed timestamp and if applicable update the cloudFrontExpiry field.

#### <span id="page-6-0"></span>3.2 Storage Tier - AWS Simple Storage Service (S3)

FlyingSquid utilizes Amazon S3 public cloud storage as the largest and slowest tier of the cloud cache. An ATS cluster is configured to share storage of HTTP objects in a S3 bucket. When ATS determines that an HTTP object is cacheable the object is uploaded to S3. When a cache read is called for we determine whether an object is in S3 from the Redis object metadata. If so, we simply retrieve it, collect the header from Redis, and send it back to the client.

#### <span id="page-6-1"></span>3.3 Storage Tier - AWS Cloudfront

CloudFront is Amazon's Content Delivery Network service which can be utilized to push content to Amazon's servers at the edge of the network. FlyingSquid uses it to speed up object delivery to the client. When an object in the cache is deemed to be popular we set a field in its S3 metadata to push it to CloudFront. This field is equivalent to the HTTP 'Expires 'header and determines the lifetime of the object in this highest cache tier. When an object in CloudFront is requested by the client, an HTTP redirect is used to serve the response.

## <span id="page-6-2"></span>4 Fingerprinting: Value Based Caching

Whether an application uses compression or intricate caching mechanisms, the easiest way to improve content delivery speed is to send less over the network. With this in mind, a lot of research has been done with respect to protocols focused on eliminating redundant data transfers over HTTP links. Much of this redundancy is caused by the first-class nature of the 'file 'in traditional caching systems.

Inspired by research at Berkley on value based caching[\[4\]](#page-18-1), Flying Squid's Fingerprinting system caches with respect to data, not file name. As a result, only changed and new parts of content need ever retransmitted over a network.

#### <span id="page-7-0"></span>4.1 The API

Flying Squid's value based caching protocol takes the form of a simple, C++ class-based library. Modules exist on both the client and user side, and must be used together.

<span id="page-7-1"></span>4.1.1 Client

```
class RabinClient
{
   public:
       /* Server name and port number*/
       RabinClient(char * hostname, int port_);
        ~RabinClient();
       /*
       * Receives a file from the server into the open, write enabled
           file pointer 'file'.
       * Returns the number of blocks added to the file.
        * This is a blocking call.
       */
       unsigned receive_file(FILE *file);
      /* Establishes a connection to the server */
       int connect_to_server();
        /* Disconnects from the server */
       int disconnect_from_server();
};
```
#### <span id="page-7-2"></span>4.1.2 Server

```
class RabinServer
{
   public:
       /* Port at which to be open*/
       RabinServer(int port_);
       ~RabinServer();
       /* Sends a file of size s to the client.
```

```
This is a blocking call.
       */
       int send_file(char *file, size_t s);
       /* Listens for the client and accepts a connection
       * Must be called before write_to_client is called */
       int connect_to_client();
        /* Connects to the client */
       int disconnect_from_client();
};
```
#### <span id="page-8-0"></span>4.2 Integrating Value-Based Caching

Flying Squid uses modified TCP forwarding servers [\[3\]](#page-18-2) at both the client and server sides to interface value-based caching with ATS.

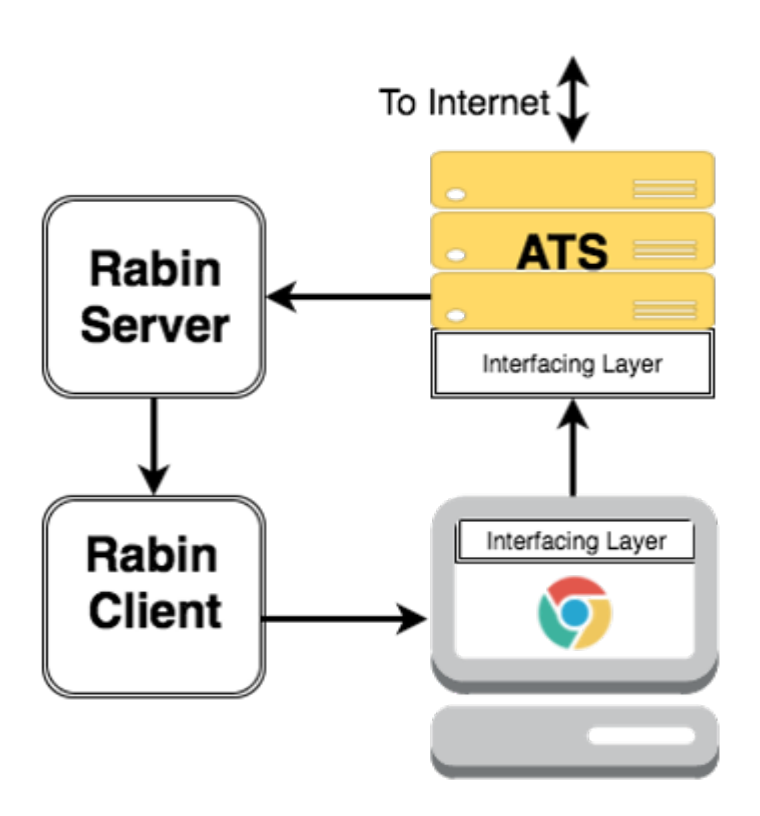

Figure 4: Flying Squid Value Based Caching Architecture

When the user makes a request through the browser, the browser forwards the request through its interfacing layer to the interfacing layer of ATS. ATS receives this request and gathers the requested data file from the Internet and the cloud caching mechanism previously described. ATS then sends over the file to the Rabin Server, which breaks down the file into blocks. The Rabin Server sends each block to the Rabin Client, which reassembles the blocks into a file. The Rabin Client then sends the response to the browser through the browser's interfacing layer. Lastly, the browser displays the response to the user.

#### <span id="page-9-0"></span>4.3 Technical Approach

Flying Squid's Rabin Fingerprinting library provides a clean file transfer abstraction to the user, hiding the intricacies of a partial file transfer abstraction.

- 1. Server-side files are split into blocks of maximum size  $1KB$  using a  $d\mathfrak{p}-2[5]$  $d\mathfrak{p}-2[5]$ based uniform random function of the form:  $f: \{byte * byte * byte\} \rightarrow \{0, 1, ..., 1023\}$
- 2. Block boundaries are determined when this function returns 0. These blocks are treated as first-class objects and are hashed locally. A custom protocol can then be used to transfer the blocks representing a file over a TCP connection. Only the hash digests (identifiers) of previously transmitted blocks are transferred. Blocks of size 0 are used to denote EOF.
- 3. The client leverages the ordering properties of TCP to receive blocks in order. These are then locally stored, and identifiers are used to re-assemble them into traditional files.

#### <span id="page-9-1"></span>4.4 Statistics

Pairs of files were generated that differ in the following ways:

- 1. Haskell: One file has an added byte.
- 2. HTML: Files differ by one large contiguous chunk.
- 3. C: Files differ by a large number of chunks distributed through the file

For each pair, these pairs of files were sent one after the other over a network using the Flying Squid fingerprinting system, with different maximum block sizes. Max block sizes smaller than 256 bytes were found to cause significantly more conflicts with the internal djb2 hash.

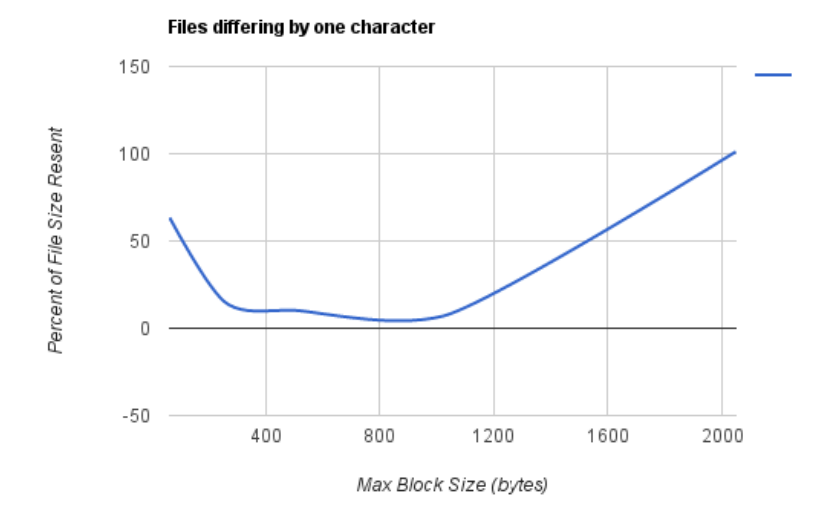

Figure 5: Details the percent of the second file sent at different max block sizes.

For files differing by one byte, a balance has to be struck between several small block headers being sent and the size of the retransmitted block(s). At most one block will be retransmitted due to the small difference between files. An optimal block size was found around 1000 bytes

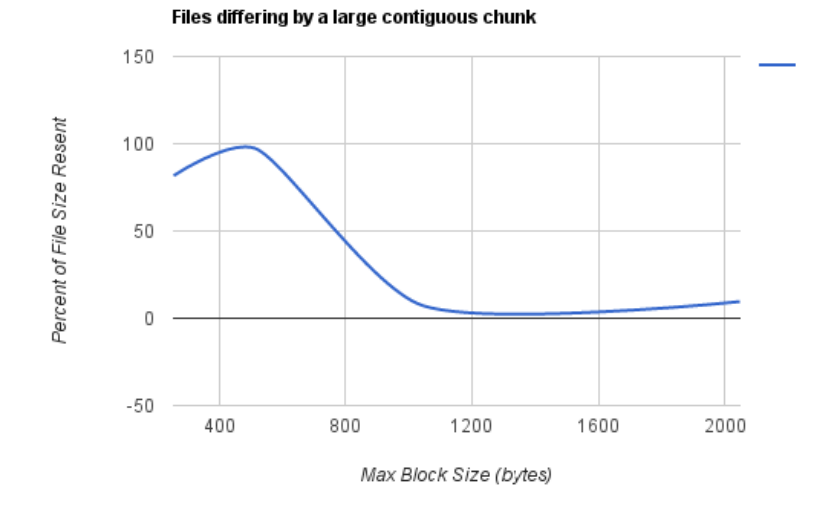

Figure 6: Details the percent of the second file sent at different max block sizes.

For files differing by a large contiguous chunk a minimum was found around 1400 bytes.

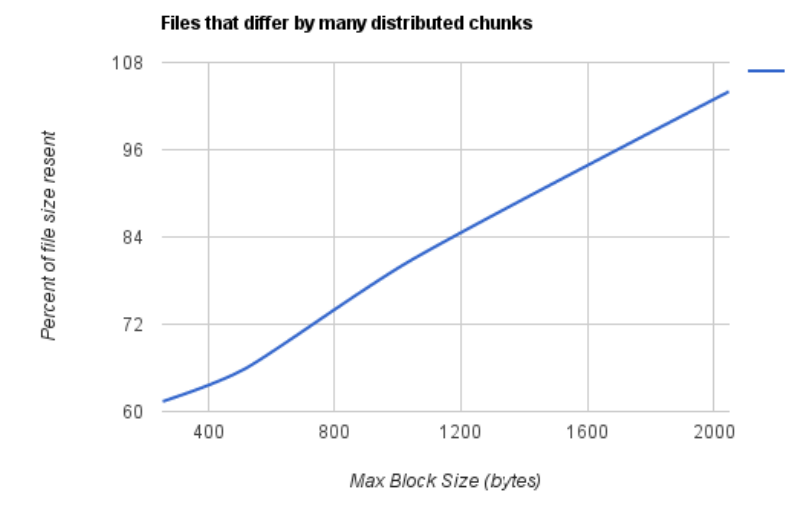

Figure 7: Details the percent of the second file sent at different max block sizes.

For files differing by a large number of chunks distributed through the file, smaller max block sizes were generally found to be better.

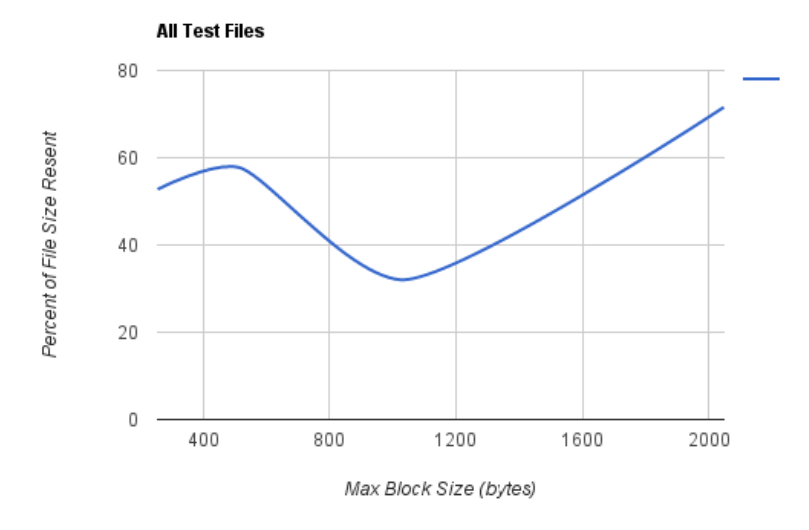

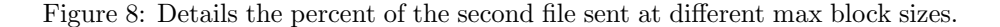

Taking the average of all these files, it was found that a minimal amount was resent around a maximum block size of  $1KB$ . As a result, the maximum value chosen was 1024 bytes, with an expected max size of 512 bytes.

## <span id="page-12-0"></span>5 Open Source Component

We have been working with an open source fork of ATS hosted in our GitHub organization. The modifications we have made to ATS will hopefully be proposed as pull requests we can make to the main project. Several of our contributions have been placed directly in the ATS codebase. Thus, all modifications are open source contributions that we hope to be approved as part of the main Traffic Server codebase.

The 'Rabin 'fingerprinting component of the project is also open source. It functions is a standalone module that can be easily included in C++ code bases.

All of our GitHub repositories can be found at <https://github.com/FlyingSquid/>.

## <span id="page-13-0"></span>6 Issues and Challenges

The ATS project dates back to 2009, when Yahoo! released the source code to the Apache software foundation. The result is a large code base on GitHub that gets updated constantly. The biggest challenge we faced throughout the project was understanding the code base, in which project components invoke and pass data to one another by registering event handlers. In addition, the session nature of operations in ATS means that data are not always readily available and do not persist once a session expires.

The cloud caching module of FlyingSquid was fully integrated into the ATS code base. Because the caching and the HTTP request/response handling modules are well-encapsulated in their respective classes, and the cloud caching module requires data across the abstraction barrier, we had to implement parts of the FlyingSquid in the HTTP module and others in the caching module.

## <span id="page-13-1"></span>7 Further Work

A lot of work needs to be done to make FlyingSquid a production level proxy. The proxy is only as strong as its weakest link. The integration of cloud caches, ATS and fingerprinting systems could be further streamlined. Better integration would involve more robust browser-side clients, and the elimination of redundant actions within ATS. Value-based caching could be made more flexible, with adjustable block sizes and fewer persistent TCP connections. More benchmark and bandwidth analysis could help better understand the strengths and weaknesses of FlyingSquid. Eventually, this analysis would provide grounds for interesting research.

To accurately measure the effectiveness and relevance of FlyingSquid, we must investigate several use cases for our proxy server. We must leverage these use cases to show, with measurable benchmarks, that FlyingSquid is indeed an improvement on the proxy status quo. First, there is the use case of a proxy network with multiple nodes to maximize personalized caching for more than just an individual. The custom caching could cater to a corporation, non-profit organization, as well as universities like Tufts. Many countries in the world have extremely limited bandwidth. We must account for these use cases, as these countries populations constitute a significant part of the worlds Internet users. In effect, FlyingSquid will deliver content to these users at speeds faster than the speed that is currently available.

## <span id="page-14-0"></span>A User Manual

#### <span id="page-14-1"></span>A.1 Apache Traffic Server

To run barebones, non-augmented version of ATS, run the following commands:

1. Clone the FlyingSquid scripts repository

```
git clone https://github.com/FlyingSquid/scripts.git
```
2. Change into the setup directory and execute the setup script.

cd ./scripts/setup ./setup.sh

This script installs the required dependencies, downloads trafficserver (ATS) into /mnt, makes trafficserver, and installs it into /opt/ts.

3. Change into the traffic server directory and start Apache Traffic Server in debug mode (stoppable by Ctrl-C):

sudo /opt/ts/bin/traffic\_server

To start or stop trafficserver as a daemon process:

sudo /opt/ts/bin/trafficserver stop sudo /opt/ts/bin/trafficserver start

4. Make some changes to the ATS proxy configurations file to set it up as a forward proxy:

cd /opt/ts/etc/trafficserver

Open the records.config file and replace the following lines:

CONFIG proxy.config.reverse\_proxy\_enabled INT 1 CONFIG proxy.config.url\_remap.remap\_required INT 1 CONFIG proxy.config.http.cache.http INT 0

With the following lines:

```
CONFIG proxy.config.reverse_proxy_enabled INT 0
CONFIG proxy.config.url_remap.remap_required INT 0
CONFIG proxy.config.http.cache.http INT 1
```
5. Test the proxy with the following command:

```
curl -proxy http://127.0.0.1:8080 -o /dev/null http://i.imgur.com
   /A2FUg9g.png
```
6. To view the logging, execute the following command:

```
/opt/ts/bin/traffic_logcat -f /opt/ts/var/log/trafficserver/squid.
    blog
```
Additionally, ATS can be started with the debug mode to view any logs with a given tag

```
sudo /opt/ts/bin/traffic_server -T<DEBUG_TAG>
```
#### <span id="page-15-0"></span>A.2 ATS with Cloud Caching

1. Download and install the AWS C++ SDK

```
cd /mnt
git clone https://github.com/aws/aws-sdk-cpp.git
mkdir build-aws-sdk-cpp
cd build-aws-sdk-cpp
cmake ../aws-sdk-cpp -DBUILD_ONLY="aws-cpp-sdk-s2" -
    DCUSTOM_MEMORY_MANAGEMENT=0
make
sudo make install
```
2. Point ATS cache Makefile to the local version of the headers:

Open /mnt/trafficserver/iocore/cache/Makefile.am and update line 31 and 32 to reflect where your AWS C++ SDK headers reside. Most likely, they will be updated to the following:

```
-I/mnt/aws-sdk-cpp/aws-cpp-sdk-core/include \
-I/mnt/aws-sdk-cpp/aws-cpp-sdk-s3/include
```
3. Update the following lines in /opt/ts/etc/trafficserver/records.config

CONFIG proxy.config.http.cache.cloud.enable INT 0 CONFIG proxy.config.http.cache.cloud.provider STRING NULL

To the following to enable cloud caching with AWS:

CONFIG proxy.config.http.cache.cloud.enable INT 1 CONFIG proxy.config.http.cache.cloud.provider STRING "aws"

- 4. Install the Redis command line interface from: <http://redis.io/download> Set up an initial cluster with the following tutorial: <http://redis.io/topics/cluster-tutorial>
- 5. Recompile ATS and run:

```
cd /mnt/trafficserver
make && sudo make install
sudo /opt/ts/bin/traffic_server
```
#### <span id="page-16-0"></span>A.3 Value-Based Caching Integration

To run Flying Squid, run the following commands in the following order:

```
sudo /opt/ts/bin/trafficserver start
```
ATS will be running on port 8080.

1.

- 2. Set Google chrome or Mozilla Firefox to point to the port on which the TCP Proxy Client (Browser's Interfacing Layer) will run.
- 3. Start up the TCP Proxy Server (ATS's Interfacing Layer) on the machine on which ATS is running:

```
cd $(RABIN_FINGERPRINT_DIR)/Integration/tcpproxy
make
tcpproxy_server <localhost ip> <tcpproxy_server port> <ATS ip> <ATS
     port>
```
Where <tcpproxy\_server port> is where tcpproxy\_server will accept connections.

4. Start up the TCP Proxy Client (Browser's Interfacing Layer) on the client machine:

```
cd $(RABIN_FINGERPRINT_DIR)/Integration/tcpclient.
make
tcpproxy_client <localhost ip> <tcpproxy_client port> <
    tcpproxy_server ip> <tcpproxy_server port>
```
Where <tcpproxy\_client port> is where tcpproxy\_client will accept connections.

5. Open the browser that is pointing to the TCP Proxy Client and make request to a website, e.g. http://www.cs.tufts.edu.

## <span id="page-16-1"></span>A.4 Rabin Fingerprinting Demo

1. Start up the Rabin Fingerprinting Server:

```
cd $(RABIN_FINGERPRINT_DIR)/Server
make
./rabinserver <Rabin Server port> ../Files/HTML/CSWebpage.html ../
    Files/HTML/CSWebpageWithoutHead.html
```
2. Start up the Rabin Fingerprinting Client. Use open for mac and xdj-open for linux in the main.cc file for the Rabin Client.

cd \$(RABIN\_FINGERPRINT\_DIR)/Client make ./rabinclient localhost <Rabin Server port> test.html

3. Enter 1 and press enter on the Rabin Fingerprinting Client to receive another file.

## <span id="page-17-0"></span>B Better Integration: Google Native Client

Idea The idea behind using Google Native Client [\[2\]](#page-18-4) is simply to eliminate the browser's interfacing layer. With Google Native Client, the browser can run  $C++$  code in the browser. This way, the request does not have to pass through the TCP proxy interfacing layer and can go straight to ATS. Not only would this make Flying Squid more secure and portable, but it would also bring huge performance benefits.

In a web application, Google Native Client is embedded within the HTML through the use of an <embed> tag. The JavaScript and Google Native Client modules talk to each other via bidirectional, asynchronous messages.

Setting up Native Client Before Native Client can be set up, Python 2.7 and Make need to be available on the machine. Once these executables are available, the Native Client executable can be downloaded at the following website: https://developer.chrome.com/native-client/sdk/download. A Hello World Tutorial is also available at [https://developer.chrome.com/native-client/](https://developer.chrome.com/native-client/devguide/tutorial/tutorial-part1) [devguide/tutorial/tutorial-part1](https://developer.chrome.com/native-client/devguide/tutorial/tutorial-part1).

For our purposes, however, perform the following steps to get up to speed:

1. Clone the clientInterfacing directory. The command is

git clone https://github.com/FlyingSquid/clientInterfacing.git

- 2. Make sure your Google Chrome browser is version 49 or higher.
- 3. Change into the directory nacl\_sdk/pepper\_49/getting\_started/part1.
- 4. Execute make.
- 5. Change into the directory nacl\_sdk/pepper\_49/getting\_started.
- 6. Execute make serve.
- 7. Use the Google Chrome browser to access http://localhost:5103.

Debugging The application can also be opened on MAC OSX in the terminal via the following commands:

mkdir ~/Desktop/testtest cd /Applications/Google Chrome.app/Contents/MacOS ./Google\ Chrome http://localhost:5103/part1 --enable-logging --v=1 - user-data-dir=~/Desktop/testtest

This will enable logging to appear, making it easier for future developers to debug the Native Client module.

Challenges Unfortunately, there were a few roadblocks that prevented Google Native Client from being a viable option for Flying squid at the moment. The roadblocks are listed below and are left for future developers to tackle.

- 1. Google Native Client cannot be compiled with  $g++$  and the -std=c++0x flag, both of which are required to compile the Rabin Client and Rabin Server correctly.
- 2. Google Native Client cannot access the local filesystem of the machine that it is running on. It can only simulate a File I/O API using a ocal secure data store. This File I/O API is described at [https://](https://developer.chrome.com/native-client/devguide/) [developer.chrome.com/native-client/devguide/](https://developer.chrome.com/native-client/devguide/)coding/file-io. Further documentation of implementations of standard POSIX I/O functions such as fopen, fseek, fread, fwirte, and fclose are described at **[https:](https://developer.chrome.com/native-client/devguide/coding/nacl_io)** [//developer.chrome.com/native-client/devguide/coding/nacl\\_io](https://developer.chrome.com/native-client/devguide/coding/nacl_io).

## References

- <span id="page-18-0"></span>[1] url: [https://trafficserver.readthedocs.org/en/latest/preface/](https://trafficserver.readthedocs.org/en/latest/preface/index.en.html#what-is-apache-traffic-server) [index.en.html#what-is-apache-traffic-server](https://trafficserver.readthedocs.org/en/latest/preface/index.en.html#what-is-apache-traffic-server) (visited on  $04/12/2016$ ).
- <span id="page-18-4"></span>[2] url: [https : / / developer . chrome . com / native - client](https://developer.chrome.com/native-client) (visited on  $05/03/2016$ ).
- <span id="page-18-2"></span>[3] Arash Partow. C++ TCP Proxy Server. url: [http://www.partow.net/](http://www.partow.net/programming/tcpproxy/index.html) [programming/tcpproxy/index.html](http://www.partow.net/programming/tcpproxy/index.html) (visited on 05/03/2016).
- <span id="page-18-1"></span>[4] Eric Brewer Sean C. Rhea Kevin Lian. "Value-Based Web Caching". In: Proceedings of the 12th international conference on World Wide Web (2003), pp. 619–628.
- <span id="page-18-3"></span>[5] Ozan Yigit. Hash Functions. URL: [http://www.cse.yorku.ca/~oz/hash.](http://www.cse.yorku.ca/~oz/hash.html) [html](http://www.cse.yorku.ca/~oz/hash.html) (visited on 04/06/2016).